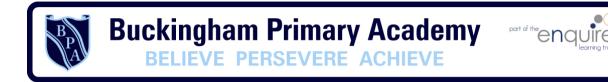

## Buckingham Primary Academy - Computing

At Buckingham Primary Academy, we believe that it is vital for all our pupils to learn from and about Computing and Technology, so that they can understand the world around them. Through teaching computing at Buckingham Primary Academy we aim to equip our children to participate in a rapidly changing world where work and leisure activities are increasingly transformed by technology. It is our intention to enable children to find, explore, analyse, exchange and present information as well as having the skills to manipulate, develop and interpret different forms of technology in an ever-changing world. In such a fast moving curriculum, we are constantly looking at new ways of delivering relevant and exciting activities, while still delivering the fundamental skills needed for computing. Using technology safely and responsibly is a main priority and ensuring all are able to use the internet and equipment appropriately is of paramount importance. We encourage our pupils to make links across the curriculum, the world and our local community, to reflect on their own experiences, which are designed in our 3D curriculum, allowing horizontal and vertical links with previous year groups.

As a school we use a learning challenge concept, which is designed around children taking more involvement with their own learning and culminates in a challenge/project. Our computing curriculum is built around three aspects of computing; E-safety, Digital literacy and Programming/Coding. It requires deep thinking and encourages learners to work using a challenge as their starting point and advance their cultural capital.

|                                                       | Autumn 1                                  | Autumn 2                                                   |                                                                                                    | Spring 1                                           |                                                                        | Spring 2                                                                                     | Summer 1                                  |                                                       | Summer 2                                                  |  |
|-------------------------------------------------------|-------------------------------------------|------------------------------------------------------------|----------------------------------------------------------------------------------------------------|----------------------------------------------------|------------------------------------------------------------------------|----------------------------------------------------------------------------------------------|-------------------------------------------|-------------------------------------------------------|-----------------------------------------------------------|--|
| Year 1                                                | E-safety:<br>Using the internet<br>safely |                                                            | Digital Literacy & E-safety: using a computer/device    E-safety: Using the internet safely   Coding with Beebots   Digital Literacy: bug hunters |                                                    | cy: potty                                                              | Coding: Scratch Jnr -<br>introduction and<br>fundamentals                                    |                                           |                                                       |                                                           |  |
| Year 2                                                | E-safety: Staying safe on the internet    | Digital Literac<br>using a comp                            |                                                                                                    | E-safety:<br>Staying safe<br>on the<br>internet    | Coding:<br>Scratch Jnr<br>-<br>introduction<br>and<br>fundamental<br>s | Digital Literacy - using a computer including word processing.  Saving and opening documents | E-safety:<br>Google<br>Share with<br>care | Digital<br>Literacy:<br>taking and<br>using<br>photos | Coding: Scratch Jnr -<br>introduction and<br>fundamentals |  |
| Year 3                                                | E-safety: Google<br>Share with care       | Digital<br>Literacy &<br>E-safety:                         | Word processing                                                                                                    | Digital<br>Literacy:<br>Explore a                  | E-safety:<br>Google<br>Share with                                      | Coding: Animations -<br>Space                                                                |                                           | Coding: Sound and music - Rock band Coding: project   |                                                           |  |
| Topic related activities throughout the year.         |                                           | using a computer/de vice                                   | PowerPoint                                                                                                    | Topic with<br>Research<br>and<br>Collaboratio<br>n | care                                                                   |                                                                                              |                                           |                                                       |                                                           |  |
| Year 4  Topic related activities throughout the year. | E-safety: Google<br>Don't fall for fake   | Digital<br>Literacy:<br>Research<br>and develop<br>a topic | Word processing PowerPoint                                                                                                    | E-safety:<br>Google<br>Don't fall for<br>fake      | Coding:<br>Interactive -<br>Chatbot                                    | Coding: Game - Boat race                                                                     | Stop motion                               | animation                                             | Coding: project                                           |  |
| Year 5  Topic related activities                      | E-safety: Google<br>Secure your secrets   | Digital Literac<br>event                                   | y: Plan an                                                                                                    | E-safety:<br>Google<br>Secure your                 | Coding:<br>Scratch -<br>Space Junk                                     | Coding: Catch the Dots<br>Game                                                               | Animation th apps and we                  | rough varied                                          | Coding: project                                           |  |
| throughout the year.                                  |                                           |                                                            |                                                                                                    |                                                    | Game                                                                   |                                                                                              |                                           |                                                       |                                                           |  |
| Year 6                                                | E-safety: Google It's cool to be kind     | Topic with Research and Collaboration                      |                                                                                                    | E-safety:<br>Google It's<br>cool to be             | Coding:<br>scratch<br>maths                                            | Coding: Scratch Memory game                                                                  | Digital Litera<br>video compe             | •                                                     | Coding: project                                           |  |
| Topic related activities throughout the year.         |                                           |                                                            |                                                                                                    | kind                                               | Building<br>with<br>Numbers                                            |                                                                                              |                                           |                                                       |                                                           |  |

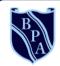

# **Buckingham Primary Academy**

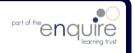

BELIEVE PERSEVERE ACHIEVE

# Computing Year 1

# I can statements

| Year 1                       |                                                                |
|------------------------------|----------------------------------------------------------------|
|                              | Uses technology safely                                         |
| E-safety                     | Keeps personal information private                             |
|                              | Recognises common uses of information technology beyond school |
| 6 " 1                        | Uses technology purposefully to create digital content         |
| Computing / Digital Literacy | Uses technology purposefully to store digital content          |
|                              | Uses technology purposefully to retrieve digital content       |
| Coding                       | Understands what algorithms are                                |
| coding                       | Creates simple programs                                        |

## **Coding Toolkit**

Toolkits are to help guide what should be included in a coding project and to aid assessment.

Toolkits for the different genres can be found in Resources folder.

A sample assessment document can be found in Resources folder.

Toolkits can be introduced in the same way that a toolkit or success criteria might be in English (Talk for Writing) and developed in the series of lessons outlined in the planning.

Particular focus should be placed on use of full sentence answers (including correct vocabulary), success in achieving goals and use of the toolkit.

## **Computing Vocabulary**

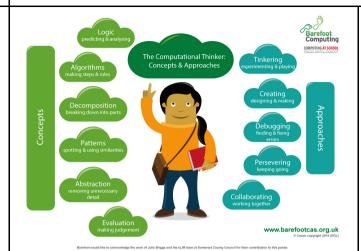

### <u>Algorithm</u>

An algorithm is a sequence of instructions or a set of rules to get something done. Please note: a piece of code is not an algorithm.

#### **Decomposition**

The process of breaking down a problem into smaller manageable parts is known as decomposition.

Decomposition helps us solve complex problems and manage large projects.

#### Sequences

This means that the computer will run your code in order, one line at a time from the top to the bottom of your program. It will start at the first block of code, then execute the next block of code then the next and so on until it reaches the last code block of your program.

#### Repetition

Sometimes you want the computer to execute the same lines of code several times. This is done using a loop. There are three types of loops: Forever loops, repeat n time loops and repeat until loops. That's handy as it enables you not to have to copy the same blocks of code many times.

You may need to register and login to the Barefoot website for these resources. It's quick and free to do.

| Mastery example                                                    | questions like maths                                                 | Exemplar lesson and planning material                                                                                                    |
|--------------------------------------------------------------------|----------------------------------------------------------------------|----------------------------------------------------------------------------------------------------|
| What happens if you change?                                        | If you change the order of the blocks, does it have the same result? | Exemplar complete unit, including planning, scaffolding, questioning and assessment  Lesson plan for a similar maths game, including slides (requires registration)  Example slides using PRIMM located in Resources folder |
|                                                                    |                                                                      |                                                                                                    |
| Can you get the same result with a different type of repeat block? | How do you make the conditional false?                               |                                                                                                    |
|                                                                    |                                                                      |                                                                                                    |

| Autumn 1 | 1 & 2                                                             | 3                                      | 4                                            | 5                              | 6                                                | 7                                  | 8                                       |
|----------|-------------------------------------------------------------------|----------------------------------------|----------------------------------------------|--------------------------------|--------------------------------------------------|------------------------------------|-----------------------------------------|
| Topic    | E-safety:                                                         | E-safety:                              | E-safety:                                    | E-safety:                      | E-safety:                                        | E-safety:                          | E-safety:                               |
| Lesson   | I am internet awesome                                             | Going Places<br>Safely                 | A-B-C Searching                              | Keep It Private                | My Creative<br>Work                              | Sending emails                     | Space for lesson appropriate for school |
| LO       | To agree to the Think Before You Click pledge & E-safety assembly | To use the internet safely             | To search the internet for suitable pictures | To keep my information private | To describe how to take ownership of work online | To discuss how to stay safe online | TBD                                     |
| Planning | To read and sign the Be Internet Awesome pledge                   | Link You will need to sign in/register | <u>Link</u>                                  | <u>Link</u>                    | <u>Link</u>                                      | <u>Link</u>                        | TBD                                     |

| Autumn 2 | 1                                       | 2                                              | 3                                        | 4                                      | 5                                                                        | 6                              | 7                                                                        | 8                                                                        |
|----------|-----------------------------------------|------------------------------------------------|------------------------------------------|----------------------------------------|--------------------------------------------------------------------------|--------------------------------|--------------------------------------------------------------------------|--------------------------------------------------------------------------|
| Topic    | Digital Literacy:<br>using a computer   | Digital Literacy: using a computer             | Digital Literacy: using a computer       | Digital Literacy: using a computer     | Digital Literacy:<br>using a computer                                    | Coding: Hour of Code           | Digital Literacy: using a computer                                       | Digital Literacy:<br>using a computer                                    |
| Lesson   | How a supermarket works                 | How a library<br>works                         | Getting started in the computer lab      | Your digital footprint                 | Using a device                                                           | Select an appropriate activity | Using a device                                                           | Using a device                                                           |
| LO       | To identify computers in everyday lives | To discuss how computers make our lives easier | To follow the rules when using computers | To discuss staying safe on and offline | To safely use a device, logging on/off                                   | TBD                            | To safely use a device, video                                            | To safely use a device, sharing                                          |
| Planning | <u>Link</u>                             | <u>Link</u>                                    | <u>Link</u>                              | <u>Link</u><br><u>Lesson Plan</u>      | This is space for additional time for children to practise using devices | <u>Link</u>                    | This is space for additional time for children to practise using devices | This is space for additional time for children to practise using devices |

| Spring 1           | 1                                                   | 2                                                   | 3                                                      | 4                                                                               | 5                                        | 6                                                                                |
|--------------------|-----------------------------------------------------|-----------------------------------------------------|--------------------------------------------------------|---------------------------------------------------------------------------------|------------------------------------------|----------------------------------------------------------------------------------|
| Topic              | E-safety                                            | E-safety                                            | Coding with Beebots                                    | Coding with Beebots                                                             | Coding with Beebots                      | Coding with Beebots                                                              |
| Lesson             | We are internet awesome.                            | We are internet awesome.                            | Playing & Exploring<br>Bee-Bot: How far?               | Playing & Exploring<br>Bee-Bot: One Step<br>More                                | Bee-Bot Trail :<br>Challenge             | Bee-Bot's Journey                                                                |
| LO                 | An e-safety lesson<br>appropriate for your<br>class | An e-safety lesson<br>appropriate for your<br>class | To be able to predict the behaviour of simple programs | To be able to use logical reasoning to predict the behaviour of simple programs | To plan, test and debug simple programs. | To be able to plan and combine a sequence of commands to achieve a specific goal |
| Planning/Resources | According to school                                 |                                                     | LINK                                                   |                                                                                 |                                          |                                                                                  |

| Spring 2           | 1                                                  | 2                                | 3                             | 4                             | 5                                  | 6                                         |
|--------------------|----------------------------------------------------|----------------------------------|-------------------------------|-------------------------------|------------------------------------|-------------------------------------------|
| Topic              | Digital Literacy: bug hunters                      | Digital Literacy: bug hunters    | Digital Literacy: bug hunters | Digital Literacy: bug hunters | Digital Literacy: bug hunters      | Digital Literacy: bug hunters             |
| Lesson             | Introduction to the topic and searching for images | Create an image gallery          | Organise files into groups    | Organise files into folders   | Rename files to help organise them | Create a presentation of organised images |
| LO                 | To use Google search to find images                | To save images from the internet | To move files                 | To create and rename folders  | To rename files                    | To present my image gallery               |
| Planning/Resources | <u>Insects</u>                                     | On iPads                         |                               |                               |                                    |                                           |

| Summer 1            | 1                                             | 2                                                      | 3                                                  | 4                                                                          | 5                                            | 6                                           | 7                                   |
|---------------------|-----------------------------------------------|--------------------------------------------------------|----------------------------------------------------|----------------------------------------------------------------------------|----------------------------------------------|---------------------------------------------|-------------------------------------|
| Topic               | E-safety                                      | Digital Literacy:<br>potty painters                    | Digital Literacy:<br>potty painters                | Digital Literacy:<br>potty painters                                        | Digital Literacy:<br>potty painters          | Digital Literacy:<br>potty painters         | Digital Literacy:<br>potty painters |
| Lesson              | We are internet awesome.                      | To introduce topic and discuss what an illustration is | Children choose a book to draw an illustration for | Use an illustration program (eg Google drawings) to create an illustration | Use the same program to edit an illustration | Introduction to<br>eBooks (using<br>Google) | Continue to make the eBook          |
| LO                  | An e-safety lesson appropriate for your class | To describe what an illustration is                    | To plan an illustration                            | To create and save an illustration                                         | To edit an illustration                      | To create an eBook                          | To add illustrations to an eBook    |
| Planning/Resource s | According to school                           |                                                        | Austin's butterfly                                 | <u>LINK</u>                                                                |                                              | Slides & here<br>Comic strip (longer)       |                                     |

| Summer 2 | 1                                                   | 2                                                   | 3                                                         | 4                                                   | 5                                                         | 6                                                   | 7                                                   |
|----------|-----------------------------------------------------|-----------------------------------------------------|-----------------------------------------------------------|-----------------------------------------------------|-----------------------------------------------------------|-----------------------------------------------------|-----------------------------------------------------|
| Topic    | Coding: Scratch Jnr - Introduction and fundamentals | Coding: Scratch Jnr - Introduction and fundamentals | Coding: Scratch Jnr<br>- Introduction and<br>fundamentals | Coding: Scratch Jnr - Introduction and fundamentals | Coding: Scratch Jnr<br>- Introduction and<br>fundamentals | Coding: Scratch Jnr - Introduction and fundamentals | Coding: Scratch Jnr - Introduction and fundamentals |
| Lesson   | Drive across the city                               | Run a race                                          | Sunset                                                    | Moonrise after sunset                               | Spooky forest                                             | Meet and greet                                      | Conversation                                        |
| LO       | To write an algorithm and program a sprite          | To add sprites                                      | To make a sprite move                                     | To change the background                            | To make my program repeat                                 | To use speech in a program                          | To use sequencing in a program                      |
| Planning | LINK                                                | <u>LINK</u>                                         | <u>LINK</u>                                               | <u>LINK</u>                                         | <u>LINK</u>                                               | <u>LINK</u>                                         | <u>LINK</u>                                         |

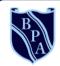

# **Buckingham Primary Academy**

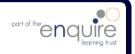

BELIEVE PERSEVERE ACHIEVE

# Computing Year 2

## rear Z

# I can statements

|                  | Year 2                                                                                                    |
|------------------|----------------------------------------------------------------------------------------------------|
| C anfah.         | Uses technology respectfully                                                                                                    |
| E-safety         | Identifies where to go for help and support when they have concerns about content or contact on the internet or other online technologies |
| Computing /      | Uses technology purposefully to organise digital content                                                                                  |
| Digital Literacy | Uses technology purposefully to manipulate digital content                                                                                |
|                  | Understands that algorithms are implemented as programs on digital devices                                                                |
| Cadina           | Understands that programs execute by following precise and unambiguous instructions                                                       |
| Coding           | Debugs simple programs                                                                                                    |
|                  | Uses logical reasoning to predict the behaviour of simple programs                                                                        |

## **Coding Toolkit**

Toolkits are to help guide what should be included in a coding project and to aid assessment.

Toolkits for the different genres can be found in Resources folder.

A sample assessment document can be found in Resources folder.

Toolkits can be introduced in the same way that a toolkit or success criteria might be in English (Talk for Writing) and developed in the series of lessons outlined in the planning.

Particular focus should be placed on use of full sentence answers (including correct vocabulary), success in achieving goals and use of the toolkit.

## **Computing Vocabulary**

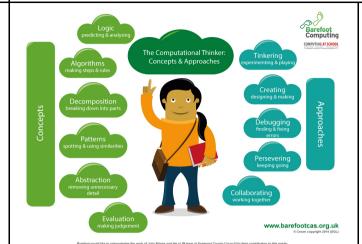

#### Algorithm

An algorithm is a sequence of instructions or a set of rules to get something done.

Please note: a piece of code is not an algorithm.

#### **Decomposition**

The process of breaking down a problem into smaller manageable parts is known as decomposition. Decomposition helps us solve complex problems and manage large projects.

#### Sequences

This means that the computer will run your code in order, one line at a time from the top to the bottom of your program. It will start at the first block of code, then execute the next block of code then the next and so on until it reaches the last code block of your program.

#### Repetition

Sometimes you want the computer to execute the same lines of code several times. This is done using a loop. There are three types of loops: Forever loops, repeat n time loops and repeat until loops. That's handy as it enables you not to have to copy the same blocks of code many times.

You may need to register and login to the Barefoot website for these resources. It's quick and free to do.

# r ear z

| Mastery example of                                                 | questions like maths                                                 | Exemplar lesson and planning material                                                                                                    |
|--------------------------------------------------------------------|----------------------------------------------------------------------|----------------------------------------------------------------------------------------------------|
| What happens if you change?                                        | If you change the order of the blocks, does it have the same result? | Exemplar complete unit, including planning, scaffolding, questioning and assessment  Lesson plan for a similar maths game, including slides (requires registration)  Scratch Jnr Slides from Twinkl  Example slides using PRIMM in resource folder. |
| Can you get the same result with a different type of repeat block? | How do you make the conditional false?                               |                                                                                                    |

# rear z

| Autumn 1 | 1 & 2                                                             | 3                                           | 4                        | 5                                             | 6                                                     | 7                                              | 8                                            |
|----------|-------------------------------------------------------------------|---------------------------------------------|--------------------------|-----------------------------------------------|-------------------------------------------------------|------------------------------------------------|----------------------------------------------|
| Topic    | E-safety:                                                         | E-safety:                                   | E-safety:                | E-safety:                                     | E-safety:                                             | E-safety:                                      | E-safety:                                    |
| Lesson   | I am internet awesome:                                            | Keeping safe on<br>the internet<br>cartoon  | Keeping Safe<br>Game     | Make an E-<br>safety poster                   | Write a story<br>about finding the<br>treasure safely | Design and fill a treasure chest               | 'Be a Protector'<br>board game               |
| LO       | To agree to the Think Before You Click pledge & E-safety assembly | To discuss how to stay safe on the internet | To use technology safely | To describe the rules for staying safe online | To use the rules to discuss a story                   | To describe positive behaviour on the internet | To make safe choices when using the internet |
| Planning | To read and sign the Be Internet Awesome pledge                   | LINK (quick registr                         | ation and download       | required)                                     |                                                       |                                                |                                              |

| Autumn 2 | 1                                                    | 2                                  | 3                                   | 4                                  | 5                                  | 6                              | 7                                           | 8                                           |
|----------|------------------------------------------------------|------------------------------------|-------------------------------------|------------------------------------|------------------------------------|--------------------------------|---------------------------------------------|---------------------------------------------|
| Topic    | Digital Literacy:<br>using a computer                | Digital Literacy: using a computer | Digital Literacy: using a computer  | Digital Literacy: using a computer | Digital Literacy: using a computer | Coding: Hour of Code           | Digital Literacy: using a computer          | Digital Literacy: using a computer          |
| Lesson   | Staying Safer<br>Online                              | Follow the Digital<br>Trail        | Screen Out the<br>Mean              | Using Keywords                     | Sites I Like                       | Select an appropriate activity | Using a device                              | Using a device                              |
| LO       | To discuss which websites are appropriate for my age | To describe my digital footprint   | To treat others with respect online | To use search engines effectively  | To rate my favourite websites      | TBD                            | To safely use a device, video               | To safely use a device, sharing             |
| Planning | Link You will need to sign in/register               | <u>Link</u>                        | <u>Link</u>                         | <u>Link</u>                        | <u>Link</u>                        | <u>Link</u>                    | Additional time for children to use devices | Additional time for children to use devices |

# rear z

| Spring 1 | 1                                                   | 2                                                   | 3                                                   | 4                                                                             | 5                                                                                                    | 6                                                   |
|----------|-----------------------------------------------------|-----------------------------------------------------|-----------------------------------------------------|-------------------------------------------------------------------------------|----------------------------------------------------------------------------------------------------|-----------------------------------------------------|
| Topic    | E-safety                                            | E-safety                                            | Coding: Scratch Jnr - introduction and fundamentals | Coding: Scratch Jnr - introduction and fundamentals                           | Coding: Scratch Jnr - introduction and fundamentals                                                          | Coding: Scratch Jnr - introduction and fundamentals |
| Lesson   | I am internet awesome                               | I am internet awesome                               | Grow and Shrink                                     | Time to Move                                                                  | Repeat                                                                                                    | Sounds                                              |
| LO       | An e-safety lesson<br>appropriate for your<br>class | An e-safety lesson<br>appropriate for your<br>class | To program a character to grow and shrink.          | To use instructions to make characters move at different speeds and distance. | To use a repeat instruction to make a sequence of instructions run more than once and predict the behaviour. | To create programs that play a recorded sound.      |
| Planning | According to school                                 | <u>LINK</u>                                         |                                                     |                                                                               |                                                                                                    |                                                     |

| Spring 2           | 1                                                          | 2                                   | 3                                   | 4                                          | 5                                         | 6                                    |
|--------------------|------------------------------------------------------------|-------------------------------------|-------------------------------------|--------------------------------------------|-------------------------------------------|--------------------------------------|
| Topic              | Coding: Scratch Jnr - introduction and fundamentals        | Digital Literacy - using a computer | Digital Literacy - using a computer | Digital Literacy - using a computer        | Digital Literacy - using a computer       | Digital Literacy - using a computer  |
| Lesson             | Sequencing                                                 | How can computers help you learn?   | What is the internet?               | How do people use computers at work?       | How does animation work?                  | How do you make video on a computer? |
| LO                 | To create programs with a sequence of linked instructions. | To identify computer icons          | To describe how the internet works  | To discuss the different uses of computers | To create a flipbook animation  Flip book | To film a short video LINK           |
| Planning/Resources | <u>LINK</u>                                                | <u>LINK</u>                         |                                     |                                            |                                           |                                      |

# rearz

| Summer 1            | 1                                             | 2                                                  | 3                                               | 4                                               | 5                                               | 6                                               | 7                                               |
|---------------------|-----------------------------------------------|----------------------------------------------------|-------------------------------------------------|-------------------------------------------------|-------------------------------------------------|-------------------------------------------------|-------------------------------------------------|
| Topic               | E-safety                                      | E-safety: Google:<br>Share with care               | Digital Literacy:<br>taking and using<br>photos | Digital Literacy:<br>taking and using<br>photos | Digital Literacy:<br>taking and using<br>photos | Digital Literacy:<br>taking and using<br>photos | Digital Literacy:<br>taking and using<br>photos |
| Lesson              | I am internet awesome                         | When not to share                                  | We are photographers                            | We are photographers                            | We are photographers                            | We are photographers                            | We are photographers                            |
| LO                  | An e-safety lesson appropriate for your class | To discuss what information should be kept private | To discuss what a camera is and how it works    | To take a good photo                            | To save and organise photos                     | To edit a photo                                 | To present my photos                            |
| Planning/Resource s | According to school                           | <u>Link</u>                                        | How a camera<br>works<br>Pinhole Camera         | LINK                                            | How data is stored                              | Photography apps                                |                                                 |

| Summer 2           | 1                                                         | 2                                                   | 3                                                   | 4                                                   | 5                                                   | 6                                                   | 7                                                   |
|--------------------|-----------------------------------------------------------|-----------------------------------------------------|-----------------------------------------------------|-----------------------------------------------------|-----------------------------------------------------|-----------------------------------------------------|-----------------------------------------------------|
| Topic              | Coding: Scratch<br>Jnr - introduction<br>and fundamentals | Coding: Scratch Jnr - introduction and fundamentals | Coding: Scratch Jnr - introduction and fundamentals | Coding: Scratch Jnr - introduction and fundamentals | Coding: Scratch Jnr - introduction and fundamentals | Coding: Scratch Jnr - introduction and fundamentals | Coding: Scratch Jnr - introduction and fundamentals |
| Lesson             | Walk Along                                                | Show and Hide                                       | Gymnast Cat                                         | Intersection                                        | Big and Small                                       | Messaging                                           | Maze                                                |
| LO                 | To animate a sprite                                       | To make sprites appear and disappear                | To use a repeat block                               | To control a sprite's actions                       | To change the size of a sprite                      | To use messaging to control a sprite                | To create a game                                    |
| Planning/Resources | <u>LINK</u>                                               |                                                     |                                                     |                                                     |                                                     |                                                     |                                                     |

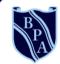

# **Buckingham Primary Academy**

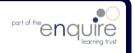

BELIEVE PERSEVERE ACHIEVE

# Computing Year 3

# I Can statements

|                  | Year 3                                                      |  |  |  |  |  |  |  |  |
|------------------|-------------------------------------------------------------|--|--|--|--|--|--|--|--|
| E-safety         | Uses technology responsibly                                 |  |  |  |  |  |  |  |  |
| ,                | Identifies a range of ways to report concerns about contact |  |  |  |  |  |  |  |  |
|                  | Uses search technologies effectively                        |  |  |  |  |  |  |  |  |
| Computing /      | Uses a variety of software to accomplish given goals        |  |  |  |  |  |  |  |  |
| Digital Literacy | Collects information                                        |  |  |  |  |  |  |  |  |
| Coding           | Designs and creates content                                 |  |  |  |  |  |  |  |  |
|                  | Presents information                                        |  |  |  |  |  |  |  |  |
|                  | Writes programs that accomplish specific goals              |  |  |  |  |  |  |  |  |
| Calling          | Uses sequence in programs                                   |  |  |  |  |  |  |  |  |
| Coding           | Works with various forms of input                           |  |  |  |  |  |  |  |  |
|                  | Works with various forms of output                          |  |  |  |  |  |  |  |  |

## **Coding Toolkit**

Toolkits are to help guide what should be included in a coding project and to aid assessment.

Toolkits for the different genres can be found in Resources folder.

A sample assessment document can be found in Resources folder.

Toolkits can be introduced in the same way that a toolkit or success criteria might be in English (Talk for Writing) and developed in the series of lessons outlined in the planning.

Particular focus should be placed on use of full sentence answers (including correct vocabulary), success in achieving goals and use of the toolkit.

## **Computing Vocabulary**

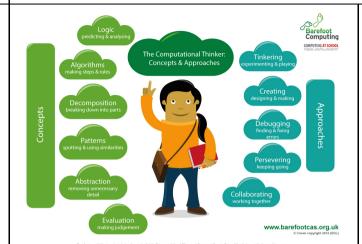

#### Algorithm

An algorithm is a sequence of instructions or a set of rules to get something done.

Please note: a piece of code is not an algorithm.

#### **Decomposition**

The process of breaking down a problem into smaller manageable parts is known as decomposition. Decomposition helps us solve complex problems and manage large projects.

#### Sequences

This means that the computer will run your code in order, one line at a time from the top to the bottom of your program. It will start at the first block of code, then execute the next block of code then the next and so on until it reaches the last code block of your program.

#### Repetition

Sometimes you want the computer to execute the same lines of code several times. This is done using a loop. There are three types of loops: Forever loops, repeat n time loops and repeat until loops. That's handy as it enables you not to have to copy the same blocks of code many times.

#### Selection

Sometimes you only want some blocks of code to be run only if a condition is met, otherwise you want the computer to ignore these blocks and jump over them. This is achieved using IF statements. e.g. If a condition is met then blocks contained within the IF block are executed otherwise the computer jumps to the next code blocks without even looking at them.

You may need to register and login to the Barefoot website for these resources. It's quick and free to do.

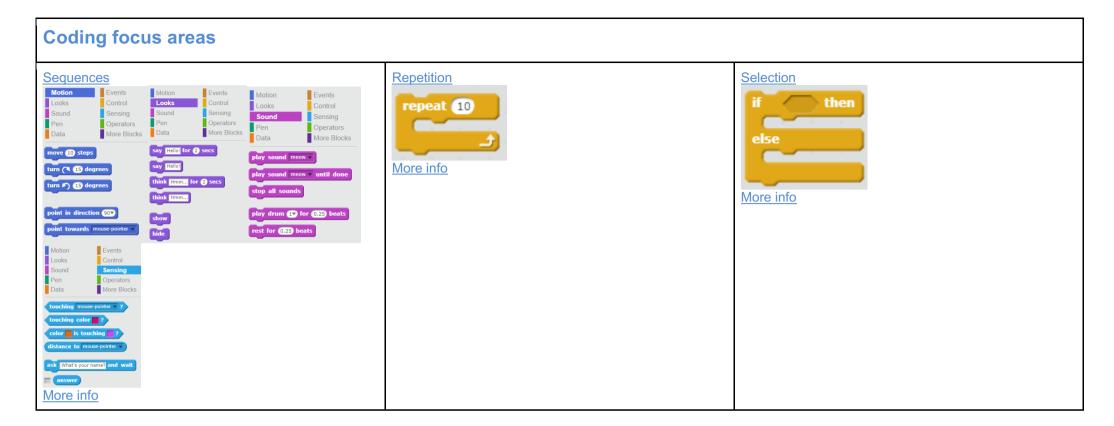

### rears

| Additional code     | Assessment                                                                                           |                                                                                                    |  |
|---------------------|----------------------------------------------------------------------------------------------------|----------------------------------------------------------------------------------------------------|--|
| Variables    Motion | Timer LINK  when clicked set timer to 0  repeat until gameOver = TRUE  wait 1 secs change timer by 1 | Use the following for a rounded assessment for all 3 areas:  Assessment document, inc toolkit  Quantum Project Quiz (registration required) Links in planning. Quizzes are multiple choice and have 10 questions. 0-2: significantly below; 2-3: below; 4-6: at; 7-8: just above; 9-10: significantly above. See document in Resources folder on how to set up.  I can statements |  |

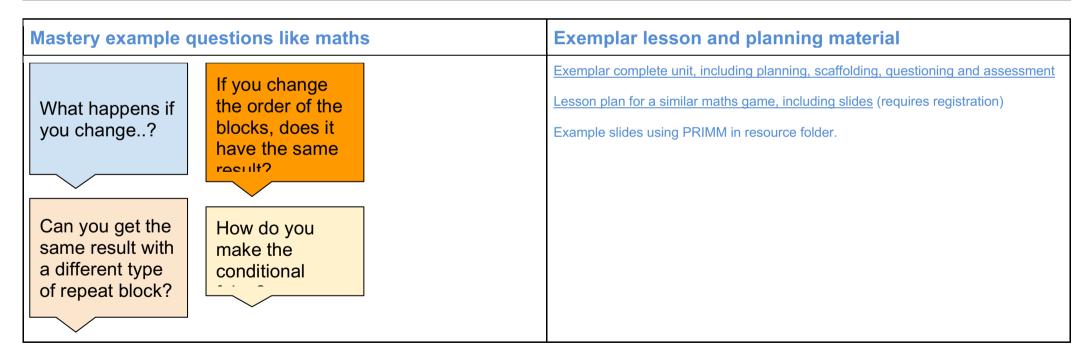

| Autumn 1 | 1 & 2                                                                | 3                                                  | 4                                                             | 5                                       | 6                                            | 7                                       | 8                                       |
|----------|----------------------------------------------------------------------|----------------------------------------------------|---------------------------------------------------------------|-----------------------------------------|----------------------------------------------|-----------------------------------------|-----------------------------------------|
| Topic    | E-safety:                                                            | E-safety:<br>Google: Share<br>with care            | E-safety:<br>Google: Share<br>with care                       | E-safety:<br>Google: Share<br>with care | E-safety:<br>Google: Share<br>with care      | E-safety:<br>Google: Share<br>with care | E-safety:                               |
| Lesson   | I am internet awesome                                                | When not to share                                  | Whose profile is this, anyway?                                | How do others see us?                   | Keeping it private                           | Interland: Mindful<br>Mountain          | Space for lesson appropriate for school |
| LO       | To agree to the Be Internet<br>Awesome pledge & E-safety<br>assembly | To discuss what information should be kept private | To identify ways information can be found online about people | To create a positive online presence    | To discuss<br>different levels of<br>privacy | To put my<br>learning into<br>practice  | TBD                                     |
| Planning | To read and sign the pledge                                          | <u>Link</u>                                        | <u>Link</u>                                                   | <u>Link</u>                             | <u>Link</u>                                  | <u>Link</u>                             | TBD                                     |

| Autumn 2 | 1                                      | 2                                            | 3                                       | 4                                                        | 5                                            | 6                                                 | 7                                                                   | 8                                                           |
|----------|----------------------------------------|----------------------------------------------|-----------------------------------------|----------------------------------------------------------|----------------------------------------------|---------------------------------------------------|---------------------------------------------------------------------|-------------------------------------------------------------|
| Topic    | Digital Literacy: using a computer     | Digital Literacy: using a computer           | Digital Literacy: using a computer      | Digital Literacy:<br>using a computer                    | Digital Literacy:<br>using a computer        | Word Processing                                   | Word Processing                                                     | PowerPoint                                                  |
| Lesson   | Powerful<br>Password                   | My Online<br>Community                       | Things For Sale                         | Show Respect<br>Online                                   | Writing Good<br>Emails                       | Creating a word document                          | Opening and editing a Word document                                 | Open a<br>Powerpoint, edit<br>and save                      |
| LO       | To create a safe password              | To describe how the internet connects people | To discuss how products are sold online | To describe differences between on/offline communication | To communicate safely and effectively online | To be able to create, edit and save Word document | To locate a previously saved document, edit and resave the document | To be able to create a short PowerPoint to present to peers |
| Planning | Link You will need to sign in/register | <u>Link</u>                                  | <u>Link</u>                             | <u>Link</u>                                              | <u>Link</u>                                  | Topic based                                       |                                                                     |                                                             |

# rears

| Spring 1 | 1                                             | 2                                                                          | 3                                                                          | 4                                                                          | 5                                                                          | 6                                    |
|----------|-----------------------------------------------|----------------------------------------------------------------------------|----------------------------------------------------------------------------|----------------------------------------------------------------------------|----------------------------------------------------------------------------|--------------------------------------|
| Topic    | E-safety                                      | Digital Literacy:<br>Explore a Topic with<br>Research and<br>Collaboration | Digital Literacy:<br>Explore a Topic with<br>Research and<br>Collaboration | Digital Literacy:<br>Explore a Topic with<br>Research and<br>Collaboration | Digital Literacy:<br>Explore a Topic with<br>Research and<br>Collaboration | E-safety: Google:<br>Share with care |
| Lesson   | I am internet awesome                         | Choose a research topic                                                    | Search the internet for information and record notes                       | Write a paragraph about your topic                                         | Write a paragraph about your topic                                         | Interland: Mindful<br>Mountain       |
| LO       | An e-safety lesson appropriate for your class | To describe the features of a fake news article                            | To conduct a google search and record information                          | To use School shared to write an article                                   | To share a piece of writing                                                | To put my learning into practice     |
| Planning | According to school                           | <u>Link</u>                                                                | <u>Link</u>                                                                | <u>Link</u>                                                                | <u>Link</u>                                                                | <u>Link</u>                          |

| Spring 2 | 1                              | 2                             | 3                             | 4                             | 5                                     | 6                                                                                                  |
|----------|--------------------------------|-------------------------------|-------------------------------|-------------------------------|---------------------------------------|----------------------------------------------------------------------------------------------------|
| Topic    | Coding: Animations -<br>Space  | Coding: Animations -<br>Space | Coding: Animations -<br>Space | Coding: Animations -<br>Space | Coding: Animations -<br>Space         | Coding: Animations -<br>Space                                                                      |
| Lesson   | View animation and plan my own | Animate a spaceship           | Animating using loops         | Floating monkey               | Bouncing asteroid &<br>Shining a Star | Challenge: make your own animation - children to create own animation from initial plan and design |
| LO       | To create a Scratch project    | To animate a Scratch sprite   | To use repetition             | To edit a sprite              | To change the size of a sprite        | To test and debug                                                                                  |
| Planning | LINK                           | LINK                          | LINK                          | <u>LINK</u>                   | LINK                                  | <u>LINK</u>                                                                                        |
|          |                                |                               |                               |                               |                                       | Assessment                                                                                         |

# rears

| Summer 1 | 1                                             | 2                                   | 3                                   | 4                                   | 5                                    | 6                                   | 7                                                      |
|----------|-----------------------------------------------|-------------------------------------|-------------------------------------|-------------------------------------|--------------------------------------|-------------------------------------|--------------------------------------------------------|
| Topic    | E-safety                                      | Coding: Sound and music - Rock band | Coding: Sound and music - Rock band | Coding: Sound and music - Rock band | Coding: Sound and music - Rock band  | Coding: Sound and music - Rock band | Coding: Sound and music - Rock band                    |
| Lesson   | I am internet awesome                         | To view animation and plan my own   | Sprites & The stage                 | Making a drum &<br>Making a singer  | Challenge:<br>improving your<br>drum | Costumes                            | Challenge: make<br>your own band -<br>create animation |
| LO       | An e-safety lesson appropriate for your class | To create a project in Scratch      | To change the backdrop in a Project | To add sound to a sprite            | To change the sound of a sprite      | To change a sprite's costume        | To create an animation with sound                      |
| Planning | According to school                           | <u>LINK</u>                         | <u>LINK</u>                         | <u>LINK</u>                         | <u>LINK</u>                          | <u>LINK</u>                         | <u>LINK</u>                                            |
|          |                                               |                                     |                                     |                                     |                                      |                                     | <u>Assessment</u>                                      |

| Summer 2 | 1                                                                                                  | 2                                             | 3                                          | 4                                          | 5                                          | 6                                          | 7                                                                                                    |
|----------|----------------------------------------------------------------------------------------------------|-----------------------------------------------|--------------------------------------------|--------------------------------------------|--------------------------------------------|--------------------------------------------|----------------------------------------------------------------------------------------------------|
| Topic    | Coding: Scratch<br>Project                                                                         | Coding: Scratch<br>Project                    | Coding: Scratch<br>Project                 | Coding: Scratch<br>Project                 | Coding: Scratch<br>Project                 | Coding: Scratch<br>Project                 | Coding: Scratch<br>Project                                                                               |
| Lesson   | Brainstorm and plan: children to create game or animation and to design and plan their own version | Create sprites,<br>backgrounds for<br>project | To start adding in functionality           | To start adding in functionality           | To start adding in functionality           | Review and improve                         | Children play each<br>other's games and<br>assess/feedback<br>on success<br>compared to initial<br>plan. |
| LO       | To plan an interactive game or animation                                                           | To create an interactive game or animation    | To create an interactive game or animation | To create an interactive game or animation | To create an interactive game or animation | To create an interactive game or animation | To create an interactive game or animation                                                               |
| Planning | LINK (link to existing scratch projects for ideas)                                                 |                                               |                                            |                                            |                                            |                                            |                                                                                                    |

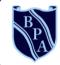

# **Buckingham Primary Academy**

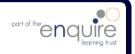

BELIEVE PERSEVERE ACHIEVE

# Computing Year 4

## I can statements

| Year 4           |                                                                                             |  |  |  |  |  |
|------------------|---------------------------------------------------------------------------------------------|--|--|--|--|--|
| E-safety         | Understands the opportunities computer networks offer for communication                     |  |  |  |  |  |
|                  | Identifies a range of ways to report concerns about content                                 |  |  |  |  |  |
|                  | Recognises acceptable/unacceptable behaviour                                                |  |  |  |  |  |
|                  | Selects a variety of software to accomplish given goals                                     |  |  |  |  |  |
| Computing /      | Selects, uses and combines internet services                                                |  |  |  |  |  |
| Digital Literacy | Analyses and evaluates information                                                          |  |  |  |  |  |
|                  | Collects and presents data                                                                  |  |  |  |  |  |
|                  | Designs programs that accomplish specific goals                                             |  |  |  |  |  |
|                  | Designs and creates programs                                                                |  |  |  |  |  |
|                  | Debugs programs that accomplish specific goals                                              |  |  |  |  |  |
| Coding           | Uses repetition in programs                                                                 |  |  |  |  |  |
| Coding           | Controls or simulates physical systems                                                      |  |  |  |  |  |
|                  | Uses logical reasoning to detect and correct errors in programs                             |  |  |  |  |  |
|                  | Understands how computer networks can provide multiple services, such as the World Wide Web |  |  |  |  |  |

## **Year 4 Coding Toolkit**

Toolkits are to help guide what should be included in a coding project and to aid assessment.

Toolkits for the different genres can be found in Resources folder.

A sample assessment document can be found in Resources folder.

Toolkits can be introduced in the same way that a toolkit or success criteria might be in English (Talk for Writing) and developed in the series of lessons outlined in the planning.

Particular focus should be placed on use of full sentence answers (including correct vocabulary), success in achieving goals and use of the toolkit.

## **Year 4 Computing Vocabulary**

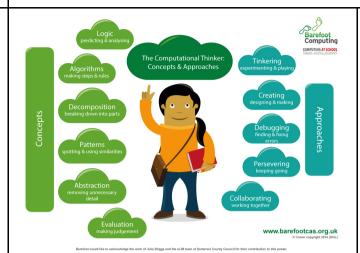

#### **Algorithm**

An algorithm is a sequence of instructions or a set of rules to get something done.

Please note: a piece of code is not an algorithm.

#### **Decomposition**

The process of breaking down a problem into smaller manageable parts is known as decomposition.

Decomposition helps us solve complex problems and manage large projects.

### Sequences

This means that the computer will run your code in order, one line at a time from the top to the bottom of your program. It will start at the first block of code, then execute the next block of code then the next and so on until it reaches the last code block of your program.

#### Repetition

Sometimes you want the computer to execute the same lines of code several times. This is done using a loop. There are three types of loops: Forever loops, repeat n time loops and repeat until loops. That's handy as it enables you not to have to copy the same blocks of code many times.

#### Selection

Sometimes you only want some blocks of code to be run only if a condition is met, otherwise you want the computer to ignore these blocks and jump over them. This is achieved using IF statements. E.g. If a condition is met then blocks contained within the IF block are executed otherwise the computer jumps to the next code blocks without even looking at them.

You may need to register and login to the Barefoot website for these resources. It's quick and free to do.

## **Coding focus areas**

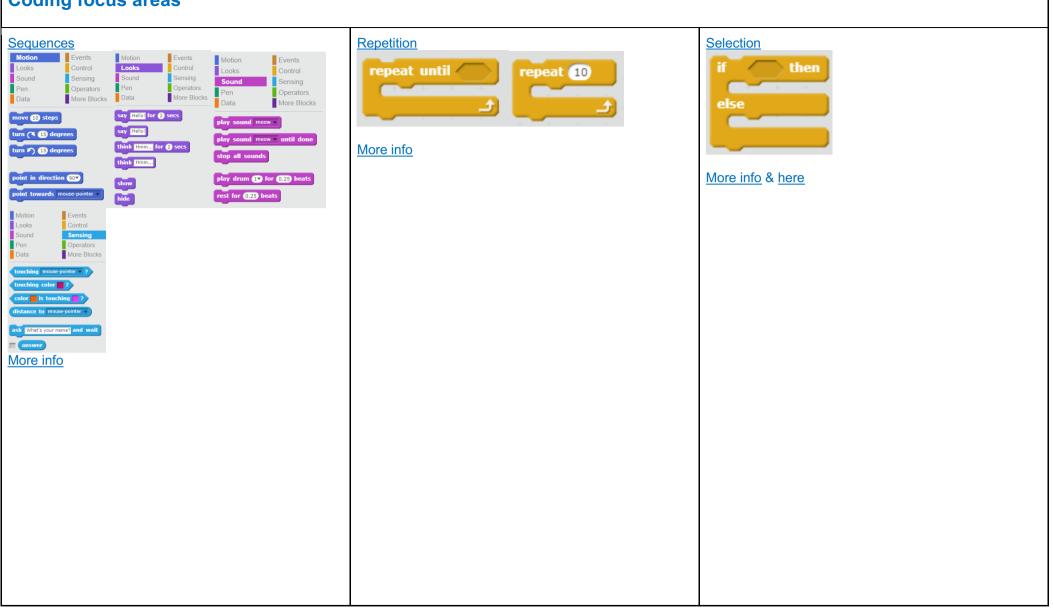

| Additional code                                       |                                                                                                    | Assessment                                                                                                    |
|-------------------------------------------------------|----------------------------------------------------------------------------------------------------|----------------------------------------------------------------------------------------------------|
| Variables    Motion                                   | Timer LINK  when clicked  set timer to 0  repeat until gameOver = TRUE  wait 1 secs  change timer by 1 | Use the following for a rounded assessment for all 3 areas:  Assessment document, Inc. toolkit  Quantum Project Quiz (registration required) Links in planning. Quizzes are multiple choice and have 10 questions. 0-2: significantly below; 2-3: below; 4-6: at; 7-8: just above; 9-10: significantly above. See document in Resources folder on how to set up.  I can statements |
| How to score points when touching another sprite LINK |                                                                                                    |                                                                                                    |

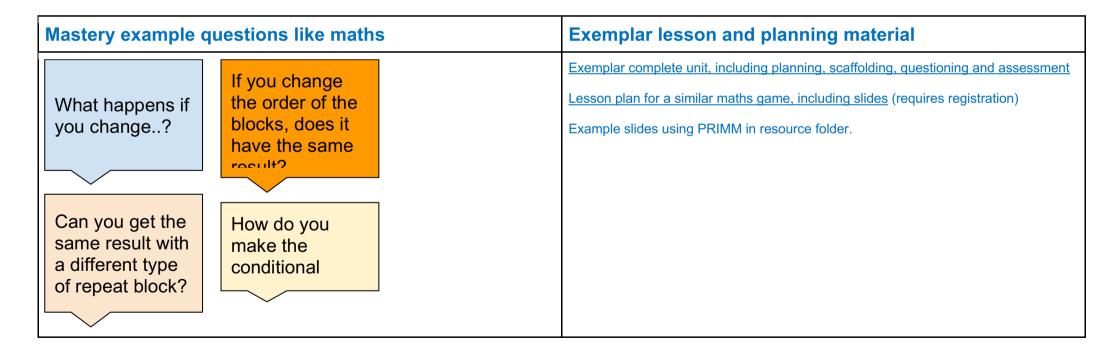

| Autumn 1 | 1 & 2                                                                | 3                                                   | 4                                                          | 5                                                       | 6                                           | 7                                                    | 8                                                    |
|----------|----------------------------------------------------------------------|-----------------------------------------------------|------------------------------------------------------------|---------------------------------------------------------|---------------------------------------------|------------------------------------------------------|------------------------------------------------------|
| Topic    | E-safety:                                                            | E-safety: Google:<br>Don't fall for fake            | E-safety:<br>Google: Don't fall<br>for fake                | E-safety:<br>Google: Don't fall<br>for fake             | E-safety:<br>Google: Don't fall<br>for fake | Digital Literacy:<br>Research and<br>develop a topic | Digital Literacy:<br>Research and<br>develop a topic |
| Lesson   | I am Internet Awesome                                                | Don't bite that phishing hook!                      | Who are you, really?                                       | About those bots                                        | Interland: Reality<br>River                 | Unit Introduction                                    | Credibility Clues                                    |
| LO       | To agree to the Be Internet<br>Awesome pledge & E-safety<br>assembly | To recognize ways people steal personal information | To recognize when someone is trying to steal personal info | To analyse how computer 'bots' can impact on daily life | To put my learning into practice            | To assess the credibility of source on the internet  | To assess the credibility of source on the internet  |
| Planning | To read and sign the Be Internet Awesome pledge                      | <u>Link</u>                                         | <u>Link</u>                                                | <u>Link</u>                                             | <u>Link</u>                                 | Link (Lesson 1)                                      | Link (Lesson 1)                                      |

| Autumn 2 | 1                                                    | 2                                                    | 3                                                    | 4                                                    | 5                                       | 6                                               | 7                                         | 8                                            |
|----------|------------------------------------------------------|------------------------------------------------------|------------------------------------------------------|------------------------------------------------------|-----------------------------------------|-------------------------------------------------|-------------------------------------------|----------------------------------------------|
| Topic    | Digital Literacy:<br>Research and<br>develop a topic | Digital Literacy:<br>Research and<br>develop a topic | Digital Literacy:<br>Research and<br>develop a topic | Digital Literacy:<br>Research and<br>develop a topic | Word processing: creating a document    | Word processing                                 | PowerPoint:<br>Creating a<br>presentation | PowerPoint:<br>Design and<br>transition      |
| Lesson   | Explore a topic with research and collaboration      | Explore a topic with research and collaboration      | Create a welcome screen                              | Create a welcome screen                              | Creating a word document. Saving        | Opening and editing a word document and Save As | Creating a presentation Saving            | Opening and editing a PowerPoint and Save As |
| LO       | To research and record information                   | To research and record information                   | To write and execute a program                       | To show an HTML formatted message                    | To create a word document and edit font | To open and edit word document                  | To create a PowerPoint and edit font      | To open and edit<br>PowerPoint               |
| Planning | Link (Lesson 2)                                      | Link (Lesson 2)                                      | Link (Lesson 3)                                      | Link (Lesson 3)                                      | Topic related                           | Topic related                                   | Topic related                             | Topic related                                |

| Spring 1 | 1                                             | 2                                                        | 3                                | 4                                | 5                                | 6                                                                                              |
|----------|-----------------------------------------------|----------------------------------------------------------|----------------------------------|----------------------------------|----------------------------------|------------------------------------------------------------------------------------------------|
| Topic    | E-safety                                      | Coding: Interactive -<br>Chatbot                         | Coding: Interactive -<br>Chatbot | Coding: Interactive -<br>Chatbot | Coding: Interactive -<br>Chatbot | Coding: Interactive -<br>Chatbot                                                               |
| Lesson   | I am internet awesome                         | Your chatbot: children create and plan their own version | A talking chatbot                | Making decisions                 | Changing locations               | Challenge: finish your chatbot: children create their own chatbot from initial design and plan |
| LO       | An e-safety lesson appropriate for your class | To plan and design a chatbot                             | To create and use a variable     | To ask a question in Scratch     | To use selection                 | To test and debug a program                                                                    |
| Planning | According to school                           | LINK                                                     | LINK                             | <u>LINK</u>                      | <u>LINK</u>                      | <u>LINK</u>                                                                                    |
|          |                                               |                                                          |                                  |                                  |                                  | Assessment                                                                                     |

| Spring 2 | 1                                         | 2                               | 3                                   | 4                                | 5                                | 6                          |
|----------|-------------------------------------------|---------------------------------|-------------------------------------|----------------------------------|----------------------------------|----------------------------|
| Topic    | Coding: Game - Boat race                  | Coding: Game - Boat race        | Coding: Game - Boat race            | Coding: Game - Boat race         | Coding: Game - Boat race         | Coding: Game - Boat race   |
| Lesson   | Getting started and introduction to game  | Controlling the boat/Crashing   | Time trial                          | Obstacles and power ups          | Challenge: more obstacles        | Challenge: more boats      |
| LO       | To trace code and understand what it does | To use repetition and selection | To use a variable to create a timer | To introduce challenge to a game | To introduce challenge to a game | To add extra functionality |
| Planning | <u>LINK</u>                               | <u>LINK</u>                     | <u>LINK</u>                         | <u>LINK</u>                      | <u>LINK</u>                      | <u>LINK</u>                |
|          |                                           |                                 |                                     |                                  |                                  | <u>Assessment</u>          |

| Summer 1 | 1                                             | 2                                         | 3                                                            | 4                                  | 5                                      | 6                                      | 7                            |
|----------|-----------------------------------------------|-------------------------------------------|--------------------------------------------------------------|------------------------------------|----------------------------------------|----------------------------------------|------------------------------|
| Topic    | E-safety                                      | IMovie                                    | IMovie                                                       | Stop motion animation              | Stop motion animation                  | Stop motion animation                  | Stop motion animation        |
| Lesson   | I am internet<br>awesome                      | Create trailer using pictures             | Create more complex video using a mixture of video and photo | Animation techniques               | Creating simple<br>Stop motion         | Develop and edit animation             | present and show final piece |
| LO       | An e-safety lesson appropriate for your class | To develop camera skills and manipulation | To develop camera skills and manipulation                    | practise simple photography skills | Develop<br>photography and<br>movement | Develop<br>photography and<br>movement |                              |
| Planning | According to school                           | Topic based if possib                     | ole                                                          |                                    |                                        |                                        |                              |

| Summer 2 | 1                                                                                                    | 2                                             | 3                                          | 4                                          | 5                                          | 6                                          | 7                                                                                                    |
|----------|----------------------------------------------------------------------------------------------------|-----------------------------------------------|--------------------------------------------|--------------------------------------------|--------------------------------------------|--------------------------------------------|----------------------------------------------------------------------------------------------------|
| Topic    | Coding: Scratch<br>Project                                                                              | Coding: Scratch<br>Project                    | Coding: Scratch<br>Project                 | Coding: Scratch<br>Project                 | Coding: Scratch<br>Project                 | Coding: Scratch<br>Project                 | Coding: Scratch<br>Project                                                                               |
| Lesson   | Brainstorm and plan project: children to create game/animation and to design and plan their own version | Create sprites,<br>backgrounds for<br>project | To start adding in functionality           | To start adding in functionality           | To start adding in functionality           | Review and improve                         | Children play each<br>other's games and<br>assess/feedback<br>on success<br>compared to initial<br>plan. |
| LO       | To plan an interactive game or animation                                                                | To create an interactive game or animation    | To create an interactive game or animation | To create an interactive game or animation | To create an interactive game or animation | To create an interactive game or animation | To create an interactive game or animation                                                               |
| Planning | LINK (link to existing scratch projects for ideas)                                                      |                                               |                                            |                                            |                                            |                                            |                                                                                                    |

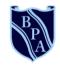

# **Buckingham Primary Academy**

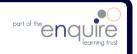

BELIEVE PERSEVERE ACHIEVE

# Computing Year 5

## c ise r

# I Can Statements

|                  | Year 5                                                                  |
|------------------|-------------------------------------------------------------------------|
| E cofety         | Understands the opportunities computer networks offer for collaboration |
| E-safety         | Is discerning in evaluating digital content                             |
|                  | Combines a variety of software to accomplish given goals                |
| Computing /      | Selects, uses and combines software on a range of digital devices       |
| Digital Literacy | Analyses and evaluates data                                             |
| g.coco. u.c,     | Designs and creates systems                                             |
|                  | Solves problems by decomposing them into smaller parts                  |
|                  | Uses selection in programs                                              |
|                  | Works with variables                                                    |
| Coding           | Uses logical reasoning to explain how some simple algorithms work       |
|                  | Uses logical reasoning to detect and correct errors in algorithms       |
|                  | Understands computer networks, including the internet                   |
|                  | Appreciates how search results are ranked                               |

## **Coding Toolkit**

Toolkits are to help guide what should be included in a coding project and to aid assessment.

Toolkits for the different genres can be found in the Resources folder.

A sample assessment document can be found in the Resources folder.

Toolkits can be introduced in the same way that a toolkit or success criteria might be in English (Talk for Writing) and developed in the series of lessons outlined in the planning.

Particular focus should be placed on use of full sentence answers (including correct vocabulary), success in achieving goals and use of the toolkit.

## **Computing Vocabulary**

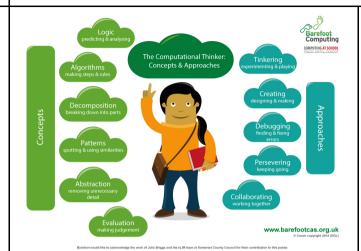

#### **Algorithm**

An algorithm is a sequence of instructions or a set of rules to get something done.

Please note: a piece of code is not an algorithm.

#### **Decomposition**

The process of breaking down a problem into smaller manageable parts is known as decomposition. Decomposition helps us solve complex problems and manage large projects.

You may need to register and login to the Barefoot website for these resources. It's quick and free to do.

#### Sequences

This means that the computer will run your code in order, one line at a time from the top to the bottom of your program. It will start at the first block of code, then execute the next block of code then the next and so on until it reaches the last code block of your program.

#### Repetition

Sometimes you want the computer to execute the same lines of code several times. This is done using a loop. There are three types of loops: Forever loops, repeat n time loops and repeat until loops. That's handy as it enables you not to have to copy the same blocks of code many times.

#### Selection

Sometimes you only want some blocks of code to be run only if a condition is met, otherwise you want the computer to ignore these blocks and jump over them. This is achieved using IF statements. e.g. If a condition is met then blocks contained within the IF block are executed otherwise the computer jumps to the next code blocks without even looking at them.

#### Variables

A variable is a simple way of storing one piece of information somewhere in the computer's memory whilst a program is running, and getting that information back later. Programs store, retrieve or change the value of a variable, such as a user's name, the name of a product to be purchased in an online store and a score in a computer game.

## chant

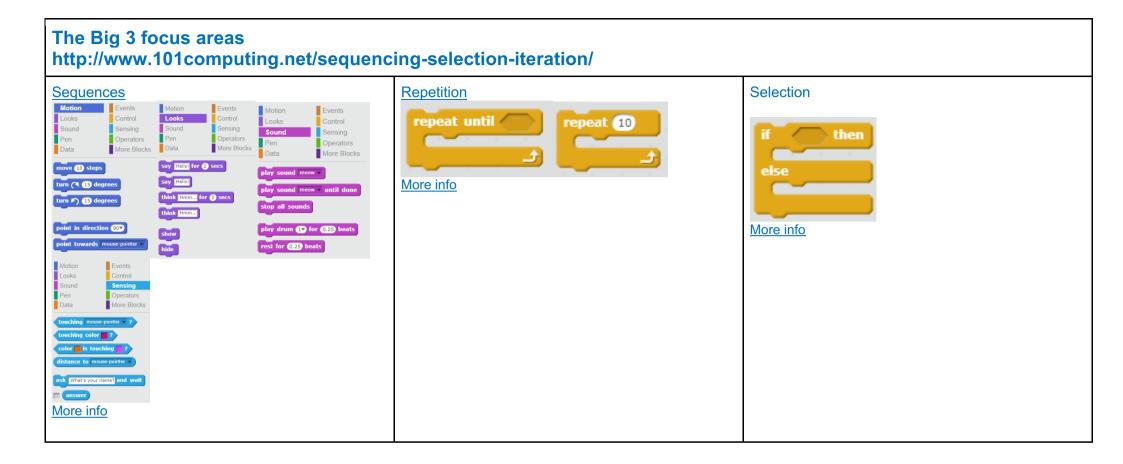

## char

| Additional code     |                                                                                                    | Assessment                                                                                                    |  |  |
|---------------------|----------------------------------------------------------------------------------------------------|----------------------------------------------------------------------------------------------------|--|--|
| Variables    Motion | Timer LINK  when clicked  set timer to 0  repeat until gameOver = TRUE  wait 1 secs  change timer v by 1 | Use the following for a rounded assessment for all 3 areas:  Assessment document, inc toolkit  Quantum Project Quiz (registration required) Links in planning. Quizzes are multiple choice and have 10 questions. 0-2: significantly below; 2-3: below; 4-6: at; 7-8: just above; 9-10: significantly above. See document in Resources folder on how to set up.  I can statements |  |  |

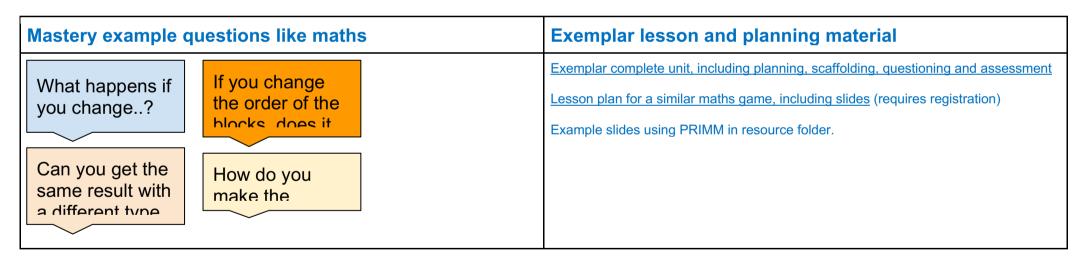

# c ise r

| Autumn 1 | 1 & 2                                                                | 3                             | 4                             | 5                                      | 6                                                          | 7                                  | 8                                  |
|----------|----------------------------------------------------------------------|-------------------------------|-------------------------------|----------------------------------------|------------------------------------------------------------|------------------------------------|------------------------------------|
| Topic    | E-safety:                                                            | E-safety: Secure your secrets | E-safety: Secure your secrets | E-safety: Secure your secrets          | Digital Literacy:<br>Plan an event                         | Digital Literacy:<br>Plan an event | Digital Literacy:<br>Plan an event |
| Lesson   | I am internet awesome                                                | How to build a great password | Keep it to yourself           | Interland: Tower of Treasure           | Select and research an event                               | Plan tasks for your event          | Plan tasks for your event          |
| LO       | To agree to the Be Internet<br>Awesome pledge & E-safety<br>assembly | To create a strong password   | To customize privacy settings | To put my<br>learning into<br>practice | To create docs<br>and collaborate<br>using Google<br>Drive | To create and edit a Google Sheet  | To create and edit a Google Sheet  |
| Planning | To read and sign the Be Internet Awesome pledge                      | <u>Link</u>                   | <u>Link</u>                   | <u>Link</u>                            | Link (Lesson 1)                                            | Link (Lesson 2)                    | <u>Link</u> (Lesson 2)             |

| Autumn 2 | 1                                               | 2                                     | 3                                     | 4                                         | 5                                  | 6                              | 7                                     | 8                                     |
|----------|-------------------------------------------------|---------------------------------------|---------------------------------------|-------------------------------------------|------------------------------------|--------------------------------|---------------------------------------|---------------------------------------|
| Topic    | Digital Literacy:<br>Plan an event              | Digital Literacy:<br>Plan an event    | Digital Literacy:<br>Plan an event    | Digital Literacy:<br>Plan an event        | Digital Literacy:<br>Plan an event | Coding: Hour of Code           | Coding                                | Coding                                |
| Lesson   | Create a logo                                   | Create a flyer to advertise           | Create a flyer to advertise           | Share your event digitally                | Wrap-up and evaluation             | Select an appropriate activity | Christmas card competition            | Christmas card competition            |
| LO       | To use Google<br>Drawings to<br>create an image | To create an advert using Google Docs | To create an advert using Google Docs | To create a basic website in Google Sites | To reflect and evaluate learning   | TBD                            | LO: to create an animation in Scratch | LO: to create an animation in Scratch |
| Planning | Link (Lesson 4)                                 | Link (Lesson 5)                       | Link (Lesson 5)                       | Link (Lesson 6)                           | Link (Lesson 7)                    | <u>Link</u>                    | Slides in resource folder             | Slides in resource folder             |

# c ise r

| Spring 1 | 1                                             | 2                                    | 3                                    | 4                                    | 5                                    | 6                                    |
|----------|-----------------------------------------------|--------------------------------------|--------------------------------------|--------------------------------------|--------------------------------------|--------------------------------------|
| Topic    | E-safety                                      | Coding: Scratch -<br>Space Junk Game | Coding: Scratch -<br>Space Junk Game | Coding: Scratch -<br>Space Junk Game | Coding: Scratch -<br>Space Junk Game | Coding: Scratch -<br>Space Junk Game |
| Lesson   | I am internet awesome                         | Project introduction                 | Controlling the cat                  | Space Junk                           | Getting back to Earth                | CHallenge: 2 players                 |
| LO       | An e-safety lesson appropriate for your class | To discuss how a game works          | To control a sprite using input      | To use collision detection           | To add a timer to a game             | To add 2 player functionality        |
| Planning | According to school                           | LINK                                 | LINK                                 | LINK                                 | LINK                                 | LINK                                 |
|          |                                               |                                      |                                      |                                      |                                      | <u>Assessment</u>                    |

| Spring 2 | 1                           | 2                           | 3                           | 4                             | 5                               | 6                             |
|----------|-----------------------------|-----------------------------|-----------------------------|-------------------------------|---------------------------------|-------------------------------|
| Topic    | Coding: Catch the Dots Game | Coding: Catch the Dots Game | Coding: Catch the Dots Game | Coding: Catch the Dots Game   | Coding: Catch the Dots Game     | Coding: Catch the Dots Game   |
| Lesson   | Creating a controller       | Collecting dots             | Increasing the difficulty   | High score                    | Challenge: Improve your game!   | Challenge: Game menu          |
| LO       | To create a sprite          | To clone a sprite           | To add difficulty to a game | To add a high score to a game | To make the game more enjoyable | To add an interface to a game |
| Planning | <u>LINK</u>                 |                             |                             |                               |                                 |                               |
|          |                             |                             |                             |                               |                                 | <u>Assessment</u>             |

# c ise r

| Summer 1 | 1                                             | 2                  | 3                  | 4                  | 5                  | 6                  | 7                  |
|----------|-----------------------------------------------|--------------------|--------------------|--------------------|--------------------|--------------------|--------------------|
| Topic    | E-safety                                      | Animation          | Animation          | Animation          | Animation          | Animation          | Animation          |
| Lesson   | I am internet awesome                         | Using various apps | Using various apps | Using various apps | Using various apps | Using various apps | Using various apps |
| LO       | An e-safety lesson appropriate for your class |                    |                    |                    |                    |                    |                    |
| Planning | According to school                           |                    |                    |                    |                    |                    |                    |

| Summer 2 | 1                                                                                   | 2                                                  | 3                                          | 4                                          | 5                                          | 6                                          | 7                                                                                         |  |  |  |
|----------|-------------------------------------------------------------------------------------|----------------------------------------------------|--------------------------------------------|--------------------------------------------|--------------------------------------------|--------------------------------------------|-------------------------------------------------------------------------------------------|--|--|--|
| Topic    | Coding: Scratch<br>Project                                                          | Coding: Scratch<br>Project                         | Coding: Scratch<br>Project                 | Coding: Scratch<br>Project                 | Coding: Scratch<br>Project                 | Coding: Scratch<br>Project                 | Coding: Scratch<br>Project                                                                |  |  |  |
| Lesson   | Brainstorm and plan: children create game/animation and design and plan own version | Create sprites,<br>backgrounds for<br>project      | To start adding in functionality           | To start adding in functionality           | To start adding in functionality           | Review and improve                         | Children play each other's games and assess/feedback on success compared to initial plan. |  |  |  |
| LO       | To plan an interactive game or animation                                            | To create an interactive game or animation         | To create an interactive game or animation | To create an interactive game or animation | To create an interactive game or animation | To create an interactive game or animation | To create an interactive game or animation                                                |  |  |  |
| Planning | LINK (link to existing                                                              | LINK (link to existing scratch projects for ideas) |                                            |                                            |                                            |                                            |                                                                                           |  |  |  |

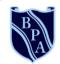

# **Buckingham Primary Academy**

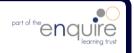

BELIEVE PERSEVERE ACHIEVE

# Computing Year 6

# I can statements

|                  | Year 6                                                                  |
|------------------|-------------------------------------------------------------------------|
| E-safety         | Understands the opportunities computer networks offer for collaboration |
| 2 Surety         | Is discerning in evaluating digital content                             |
|                  | Combines a variety of software to accomplish given goals                |
| Computing /      | Selects, uses and combines software on a range of digital devices       |
| Digital Literacy | Analyses and evaluates data                                             |
| Digital Literacy | Designs and creates systems                                             |
|                  | Solves problems by decomposing them into smaller parts                  |
|                  | Uses selection in programs                                              |
|                  | Works with variables                                                    |
| Coding           | Uses logical reasoning to explain how some simple algorithms work       |
|                  | Uses logical reasoning to detect and correct errors in algorithms       |
|                  | Understands computer networks, including the internet                   |
|                  | Appreciates how search results are ranked                               |

# **Year 6 Coding Toolkit**

Toolkits are to help guide what should be included in a coding project and to aid assessment.

Toolkits for the different genres can be found in the Resources folder.

A sample assessment document can be found in the Resources folder.

Toolkits can be introduced in the same way that a toolkit or success criteria might be in English (Talk for Writing) and developed in the series of lessons outlined in the planning.

Particular focus should be placed on use of full sentence answers (including correct vocabulary), success in achieving goals and use of the toolkit.

## **Year 6 Computing Vocabulary**

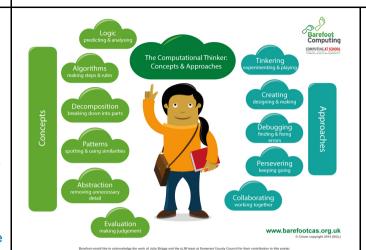

### **Algorithm**

An algorithm is a sequence of instructions or a set of rules to get something done.

Please note: a piece of code is not an algorithm.

## **Decomposition**

The process of breaking down a problem into smaller manageable parts is known as decomposition.

Decomposition helps us solve complex problems and manage large projects.

#### Sequences

This means that the computer will run your code in order, one line at a time from the top to the bottom of your program. It will start at the first block of code, then execute the next block of code then the next and so on until it reaches the last code block of your program.

#### Repetition

Sometimes you want the computer to execute the same lines of code several times. This is done using a loop. There are three types of loops: Forever loops, repeat n time loops and repeat until loops. That's handy as it enables you not to have to copy the same blocks of code many times.

#### Selection

Sometimes you only want some blocks of code to be run only if a condition is met, otherwise you want the computer to ignore these blocks and jump over them. This is achieved using IF statements. e.g. If a condition is met then blocks contained within the IF block are executed otherwise the computer jumps to the next code blocks without even looking at them.

You may need to register and login to the Barefoot website for these resources. It's quick and free to do.

## **Coding focus areas Sequences** Repetition Selection Events Looks Control then Control repeat until repeat 10 Looks Control Sensing Sound Sensing Sensing Operators Pen Operators More Blocks Operators More Blocks Data Data More Blocks else move 10 steps turn (1 15 degrees turn 🖹 15 degrees More info stop all sounds point in direction 90 More info play drum 1 for 0.25 beats point towards mouse-pointer rest for 0.25 beats Motion Control Sensing Operators Looks Sound Data More Blocks touching color ? color is touching? distance to mouse-pointer ▼ More info

## **Additional code Assessment** Variables Timer LINK Use the following for a rounded assessment for all 3 areas: when R clicked Assessment document, inc toolkit Code progression set timer ▼ to 0 repeat until gameOver = TRUE **Quantum Project Quiz (registration required)** Links in planning. Quizzes are multiple choice and have wait 1 secs 10 questions. 0-2: significantly below; 2-3: below; 4-6: at; change timer ▼ by 1 7-8: just above; 9-10: significantly above. See document in Resources folder on how to set up. More info I can statements

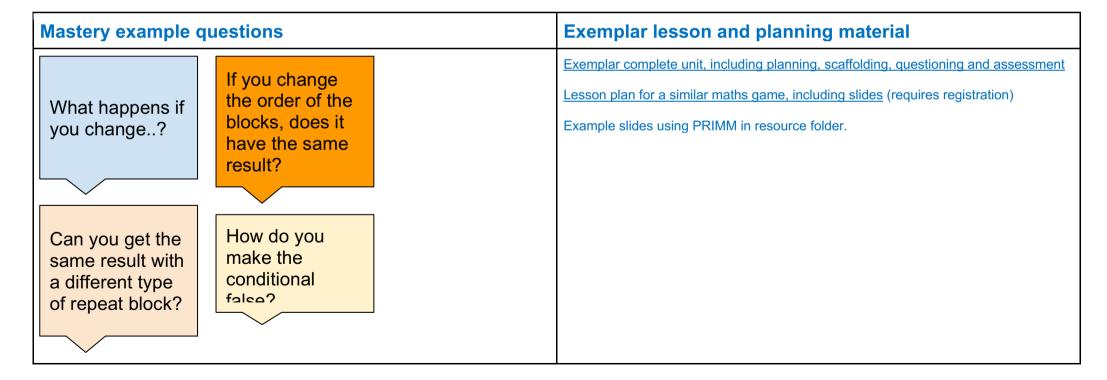

| Autumn 1 | 1 & 2                                                                | 3                              | 4                                                         | 5                                               | 6                                               | 7                              | 8                                |
|----------|----------------------------------------------------------------------|--------------------------------|-----------------------------------------------------------|-------------------------------------------------|-------------------------------------------------|--------------------------------|----------------------------------|
| Topic    | E-safety:                                                            | E-safety: It's cool to be kind | E-safety: It's cool to be kind                            | E-safety: It's cool to be kind                  | E-safety: It's cool to be kind                  | E-safety: It's cool to be kind | E-safety: It's cool to be kind   |
| Lesson   | I am internet awesome                                                | How can I be an upstander?     | Upstander options                                         | but say it nicely!                              | Mind your tone                                  | Walking the walk               | Interland: Kind<br>Kingdom       |
| LO       | To agree to the Be Internet<br>Awesome pledge & E-safety<br>assembly | To respond to bullying online  | To discuss<br>different ways to<br>respond to<br>bullying | To turn negative interactions not positive ones | To interpret emotions behind texts and messages | To model behaviour to others   | To put my learning into practice |
| Planning | To read and sign the Be Internet<br>Awesome pledge                   | <u>Link</u>                    | <u>Link</u>                                               | <u>Link</u>                                     | <u>Link</u>                                     | <u>Link</u>                    | <u>Link</u>                      |

| Autumn 2 | 1                                                  | 2                                     | 3                                               | 4                                               | 5                                               | 6                              | 7                                 | 8                                 |
|----------|----------------------------------------------------|---------------------------------------|-------------------------------------------------|-------------------------------------------------|-------------------------------------------------|--------------------------------|-----------------------------------|-----------------------------------|
| Topic    | Digital Literacy:<br>explore a topic               | Digital Literacy: explore a topic     | Digital Literacy: explore a topic               | Digital Literacy: explore a topic               | Digital Literacy:<br>explore a topic            | Coding: Hour of Code           | Digital Literacy: explore a topic | Coding                            |
| Lesson   | Test for<br>Credibility                            | Test for<br>Credibility               | Explore a Topic with Research and Collaboration | Explore a Topic with Research and Collaboration | Explore a Topic with Research and Collaboration | Select an appropriate activity | Wrap Up and share                 | Christmas card competition        |
| LO       | To test the credibility of sources on the internet | To create and share a Google Document | To conduct an internet search                   | Use Google<br>Docs to record<br>information     | To write a research based article               | TBD                            | To share a<br>Google Doc          | To create an animation in Scratch |
| Planning | <u>Link</u><br><u>Lesson Plan</u>                  | Link<br>Lesson Plan                   | Link Lesson Plan                                | Link<br>Lesson Plan                             | Link<br>Lesson Plan                             | <u>Link</u>                    | Link Lesson Plan                  | Slides in resource folder.        |

| Spring 1 | 1                                             | 2           | 3                                              | 4                                              | 5                                              | 6                                                              |
|----------|-----------------------------------------------|-------------|------------------------------------------------|------------------------------------------------|------------------------------------------------|----------------------------------------------------------------|
| Topic    | E-safety                                      | E-Safety    | Coding: scratch maths<br>Building with Numbers | Coding: scratch maths<br>Building with Numbers | Coding: scratch maths<br>Building with Numbers | Coding: scratch maths<br>Building with Numbers                 |
| Lesson   | I am internet awesome                         |             | Playing with Place<br>Value Pg 7 - 11          | Playing with Place<br>Value Pg 20 - 23         | Place Value Models:<br>Sequences Pg 24         | Place Value Models:<br>Sequences, Extension<br>Recording Pg 27 |
| LO       | An e-safety lesson appropriate for your class |             | To switch a sprites costumes using a variable  | To use broadcast to send notifications         | To use input to change the output              | To record the output                                           |
| Planning | According to school                           | <u>LINK</u> |                                                |                                                |                                                |                                                                |
|          |                                               |             |                                                |                                                |                                                | <u>Assessment</u>                                              |

| Spring 2 | 1                                                                                              | 2                              | 3                                   | 4                                  | 5                                            | 6                                                  |  |  |  |
|----------|------------------------------------------------------------------------------------------------|--------------------------------|-------------------------------------|------------------------------------|----------------------------------------------|----------------------------------------------------|--|--|--|
| Topic    | Coding: Scratch<br>Memory game                                                                 | Coding: Scratch<br>Memory game | Coding: Scratch<br>Memory game      | Coding: Scratch<br>Memory game     | Coding: Scratch<br>Memory game               | Coding: Scratch<br>Memory game                     |  |  |  |
| Lesson   | View and plan project:<br>children to play game<br>and to design and plan<br>their own version | Create a colour sequence       | Create a colour sequence (2nd half) | Repeating the sequence             | Multiple levels                              | High Score                                         |  |  |  |
| LO       | To plan an interactive game                                                                    | To create a list               | To add items to a list              | To use broadcast as a notification | To create and use a variable to track scores | To create and use a variable to track a high score |  |  |  |
| Planning | LINK                                                                                           | <u>INK</u>                     |                                     |                                    |                                              |                                                    |  |  |  |
|          |                                                                                                |                                |                                     |                                    |                                              | <u>Assessment</u>                                  |  |  |  |

| Summer 1 | 1                                             | 2                                                  | 3                                                  | 4                                                  | 5                                                  | 6                                                  | 7                                                  |  |  |  |
|----------|-----------------------------------------------|----------------------------------------------------|----------------------------------------------------|----------------------------------------------------|----------------------------------------------------|----------------------------------------------------|----------------------------------------------------|--|--|--|
| Topic    | E-safety                                      | Digital Literacy:<br>Childnet video<br>competition | Digital Literacy:<br>Childnet video<br>competition | Digital Literacy:<br>Childnet video<br>competition | Digital Literacy:<br>Childnet video<br>competition | Digital Literacy:<br>Childnet video<br>competition | Digital Literacy:<br>Childnet video<br>competition |  |  |  |
| Lesson   | I am internet awesome                         | Initial lesson to explain the project              | To create and plan the contents of the video       | Script writing (Literacy links)                    | Making props<br>(DT/Art)                           | Using iMovie or similar                            | Using iMovie or similar                            |  |  |  |
| LO       | An e-safety lesson appropriate for your class | To discuss the video competition and the theme     | To plan a<br>storyboard                            | To write a script                                  | To create props                                    | To record a video                                  | To edit a video                                    |  |  |  |
| Planning | According to school                           | LINK                                               |                                                    |                                                    |                                                    |                                                    |                                                    |  |  |  |

| Summer 2 | 1                                                                                                    | 2                                             | 3                                          | 4                                          | 5                                          | 6                                          | 7                                                                                                    |  |  |
|----------|----------------------------------------------------------------------------------------------------|-----------------------------------------------|--------------------------------------------|--------------------------------------------|--------------------------------------------|--------------------------------------------|----------------------------------------------------------------------------------------------------|--|--|
| Topic    | Coding: Scratch<br>Project                                                                              | Coding: Scratch<br>Project                    | Coding: Scratch<br>Project                 | Coding: Scratch<br>Project                 | Coding: Scratch<br>Project                 | Coding: Scratch<br>Project                 | Coding: Scratch<br>Project                                                                               |  |  |
| Lesson   | Brainstorm and plan project: children to create game/animation and to design and plan their own version | Create sprites,<br>backgrounds for<br>project | To start adding in functionality           | To start adding in functionality           | To start adding in functionality           | Review and improve                         | Children play each<br>other's games and<br>assess/feedback<br>on success<br>compared to initial<br>plan. |  |  |
| LO       | To plan an interactive game or animation                                                                | To create an interactive game or animation    | To create an interactive game or animation | To create an interactive game or animation | To create an interactive game or animation | To create an interactive game or animation | To create an interactive game or animation                                                               |  |  |
| Planning | LINK (link to existing scratch projects for ideas)                                                      |                                               |                                            |                                            |                                            |                                            |                                                                                                    |  |  |